# Вопросы

- **1.Как вводится формула в ячейку электронной таблицы?**
- **2.Что такое маркер автозаполнения или копирование ?**
- **3.Какие типы данных (содержимое ячеек) Вы знаете?**
- **4.Почему формула меняется при копировании в другие ячейки?**
- **5.Что такое относительная ссылка?**
- **6.Что такое абсолютная ссылка?**
- **7.Какая ссылка называется смешанной?**

### **Абсолютные, относительные и смешанные ссылки в Microsoft Excel**

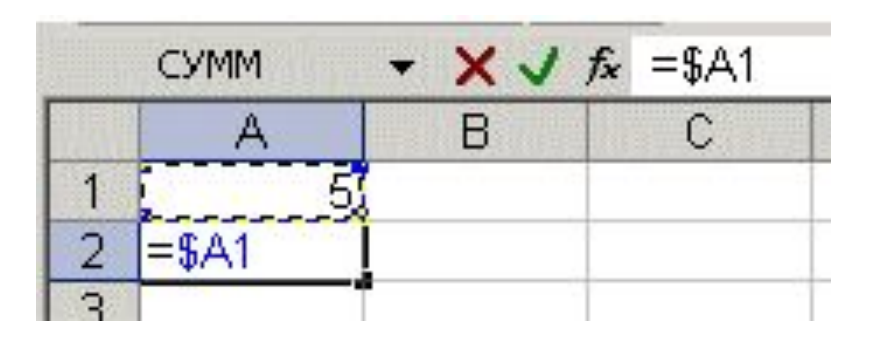

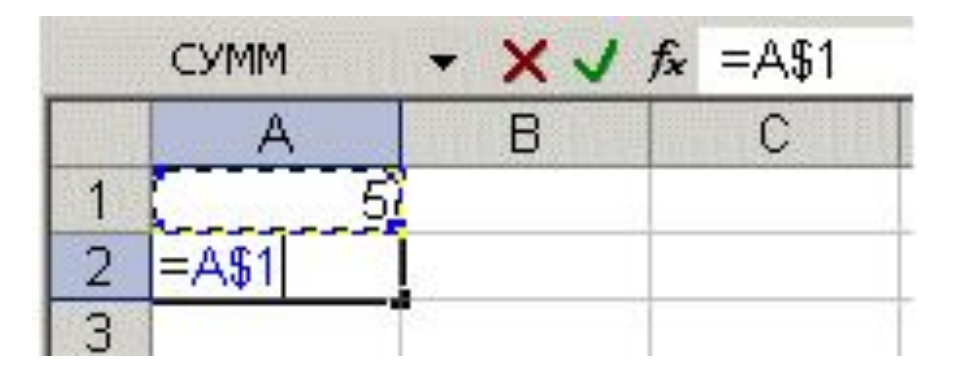

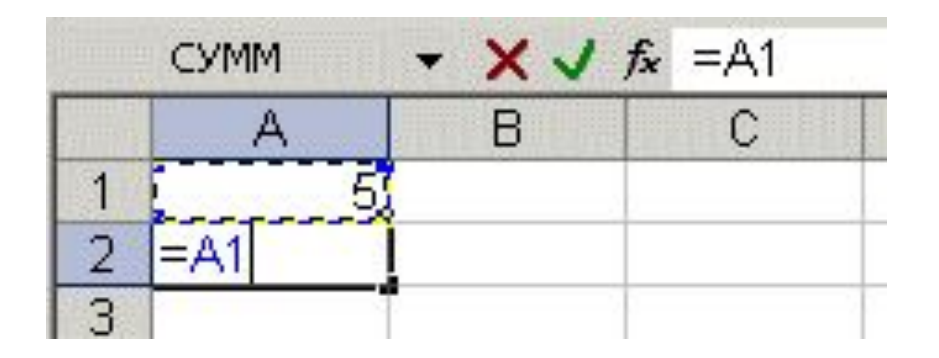

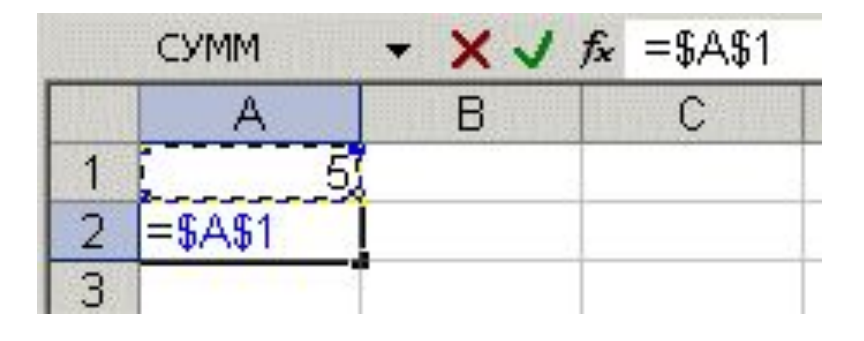

# **Цель урока:**

#### **Сформировать навыки работы на компьютере в Microsoft Excel с: ая:**

- ✔ относительными ссылками;
	- абсолютными ссылками;
	- смешанными ссылками.

#### **Научить использовать:**

- ✔ в формулах электронной таблицы относительные, абсолютные и смешанные ссылки;
- ✔ производить суммирования значений ячеек в заданном диапазоне с использованием встроенной функции;
	- ✔ устанавливать требуемый формат представления данных в ячейках.

# **Цель урока:**

- ✔ развить у учащихся познавательный интерес работы в электронных таблицах Microsoft Excel; ✔ развить самоконтроль.
- ✔ воспитать самостоятельность в учебной деятельности; <u>ь саг</u><br>Осят
- ✔ воспитать информационную культуру учащихся, внимательность, аккуратность, дисциплинированность, усидчивость.

#### Задачи урока:

1. Ознакомить учащихся с введением формул в Microsoft Excel.

2. Вспомнить основные понятия и определения в электронных таблицах.

3. Обучить учащихся создавать относительные и абсолютные ссылки.

4. Закрепить теоретический и практический материал.

5. Выполнить практическую работу. Выявить уровень усвоения знаний учащимися.

6. Подвести итоги урока.

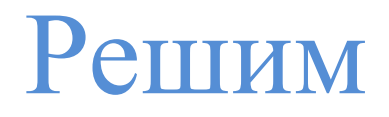

### **Условие задачи**

 В одну ячейку ввели время 8:30, а в другую – время 5:45. Чему будет равна сумма значений этих ячеек?

# Вопросы:

1. Как вводится формула в ячейку электронной таблицы?

2.Что такое **маркер автозаполнения**?

3.Какие типы данных (содержимое ячеек) Вы знаете?

4.Почему формула меняется при копировании в другие ячейки?

# Чем отличаются формулы, введённые в ячейку A2 электронной таблицы?

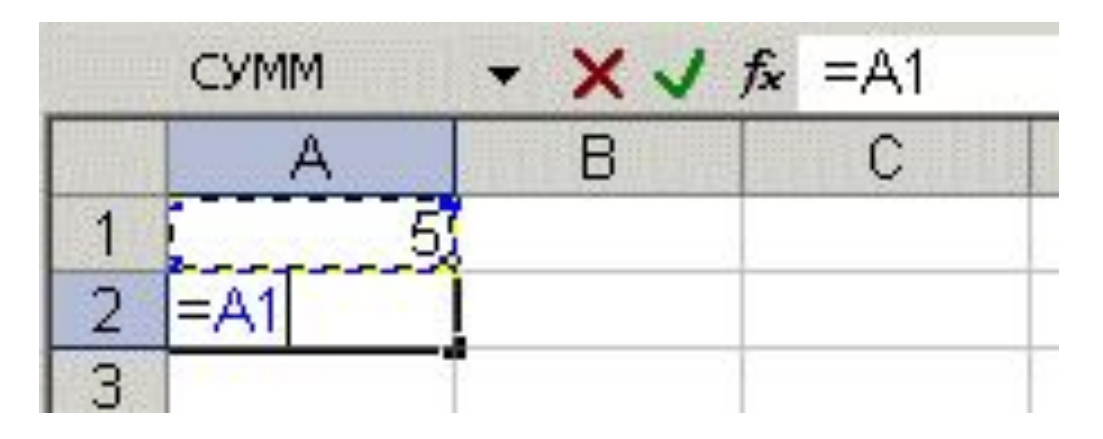

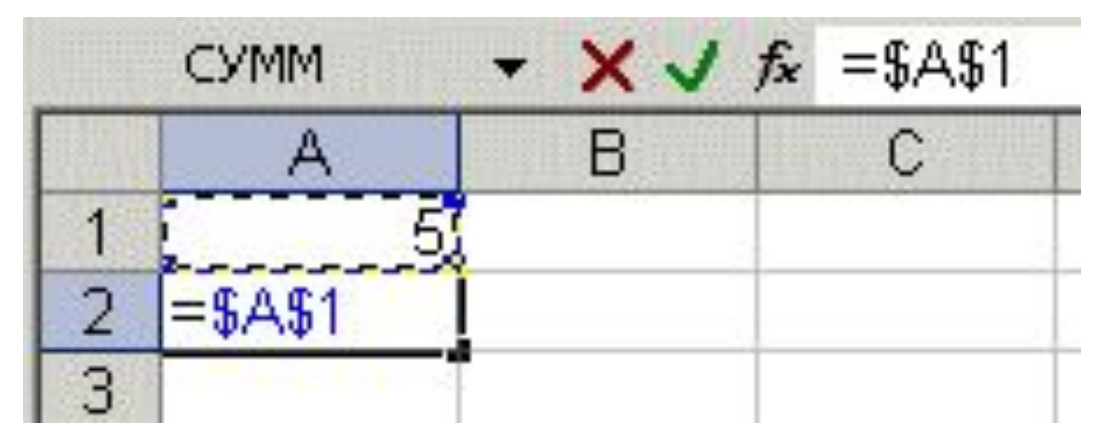

# Как называются эти ссылки?

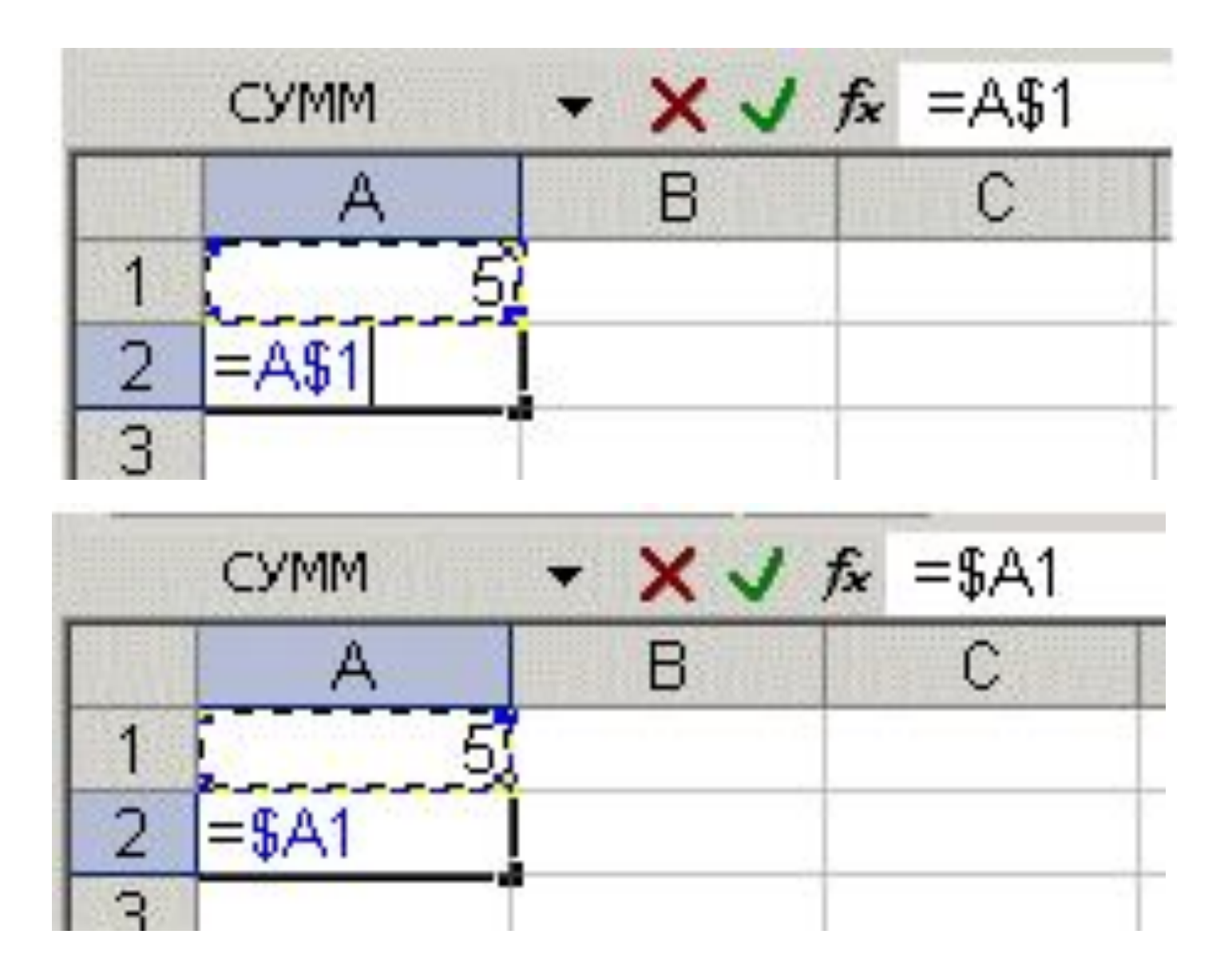

### **Практическая работа на компьютере Относительные ссылки**

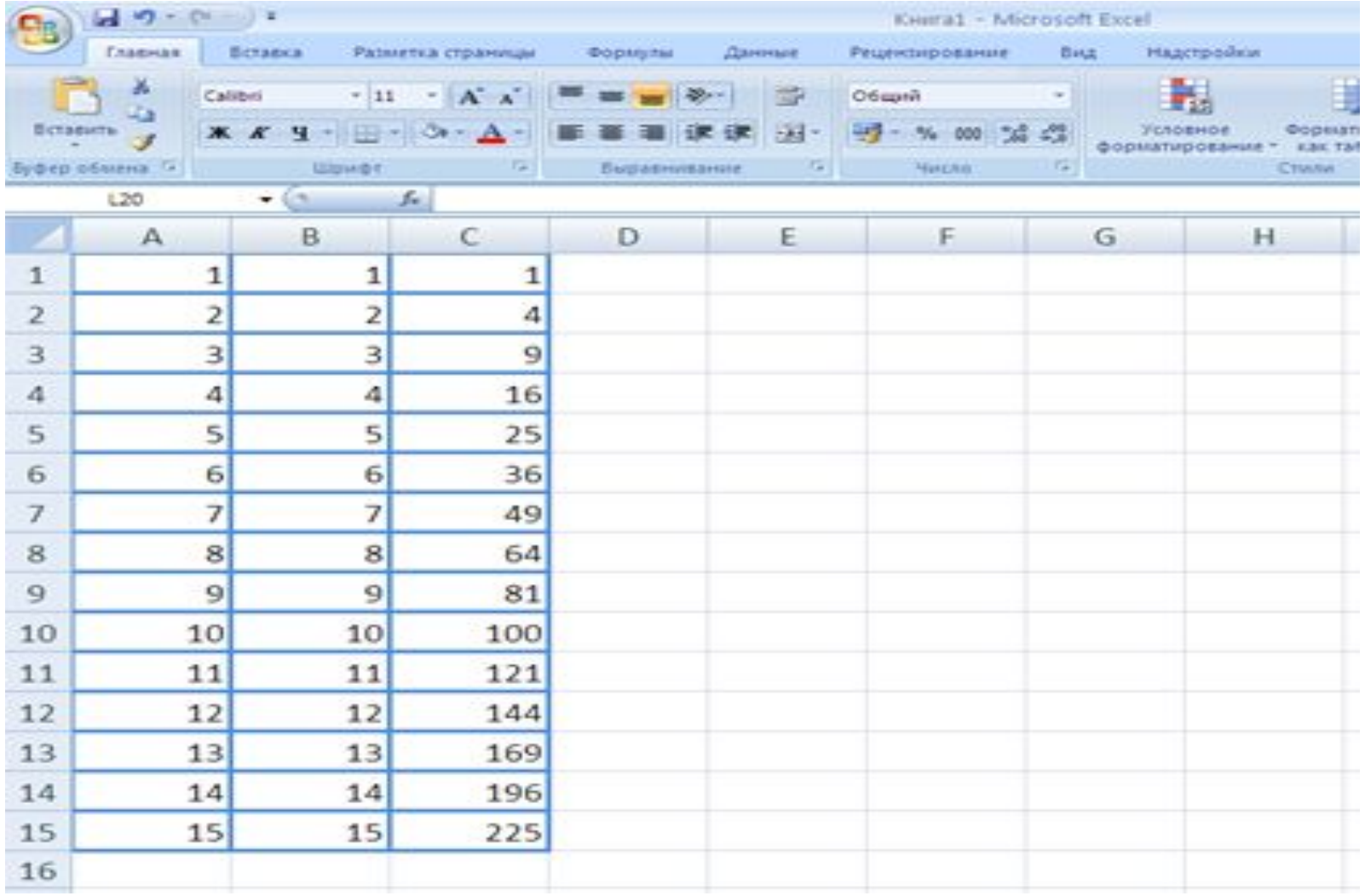

#### **Относительные ссылки**

#### (отображение формул)

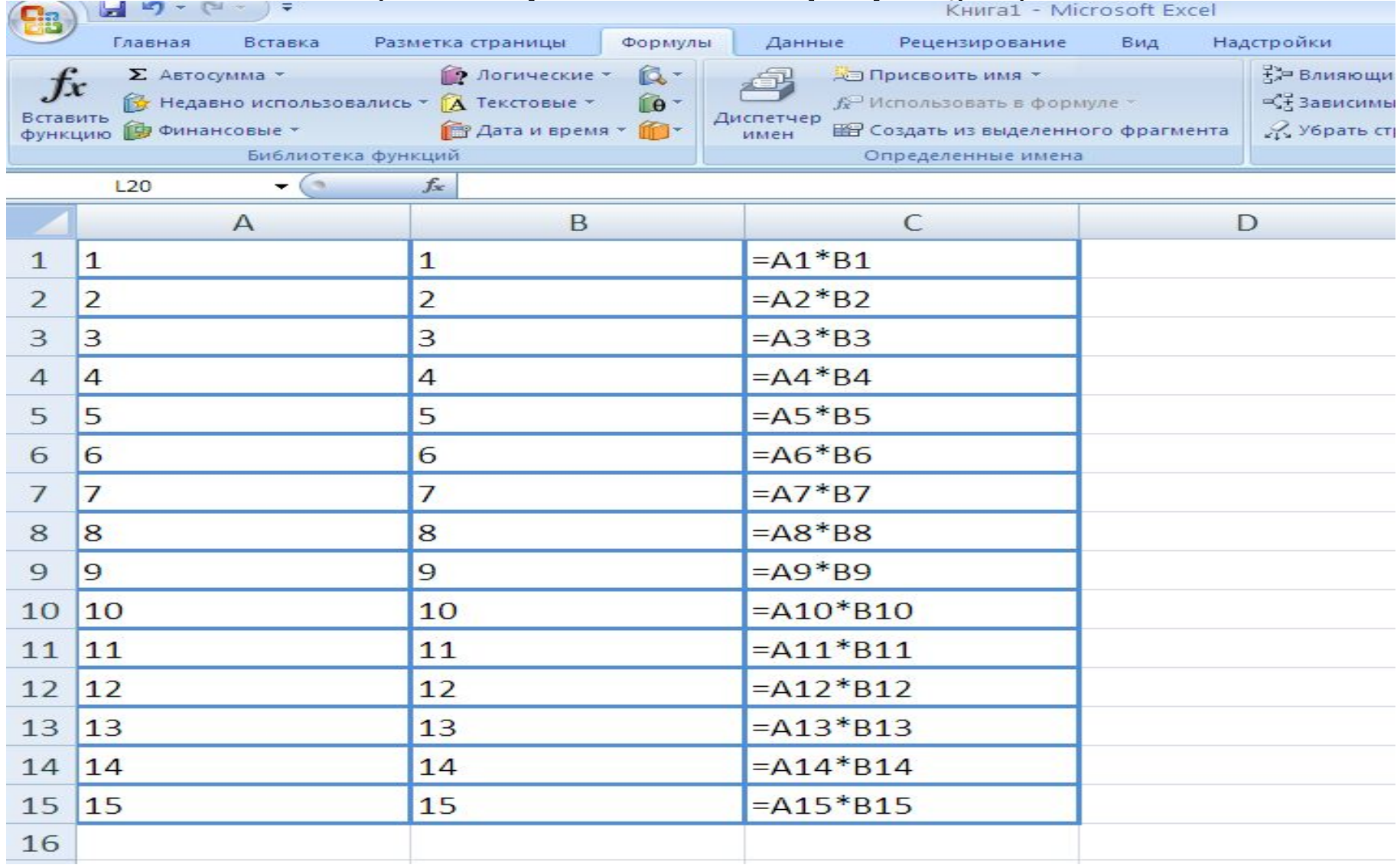

# **Абсолютные ссылки**

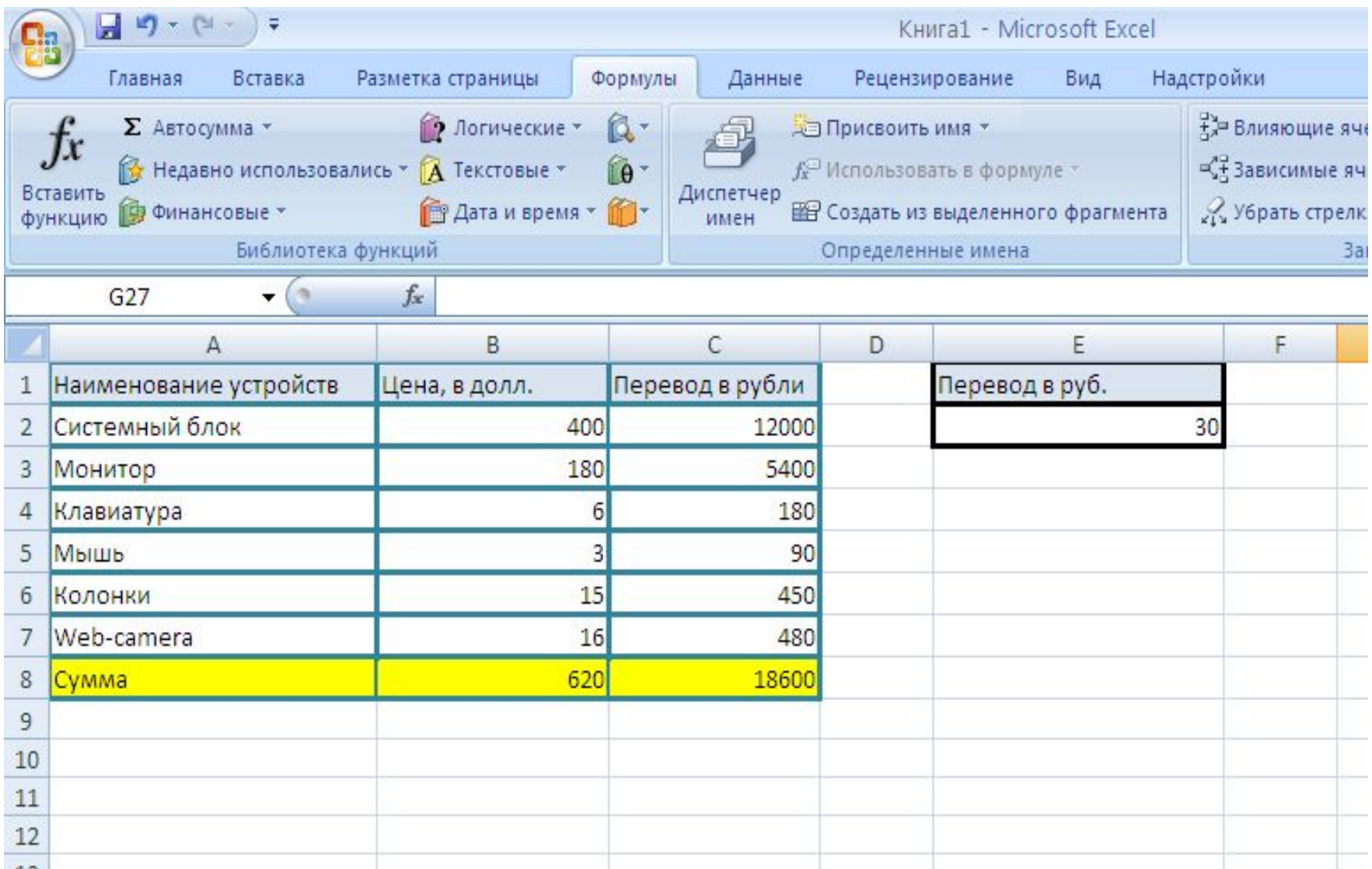

# **Абсолютные ссылки** (отображение формул)

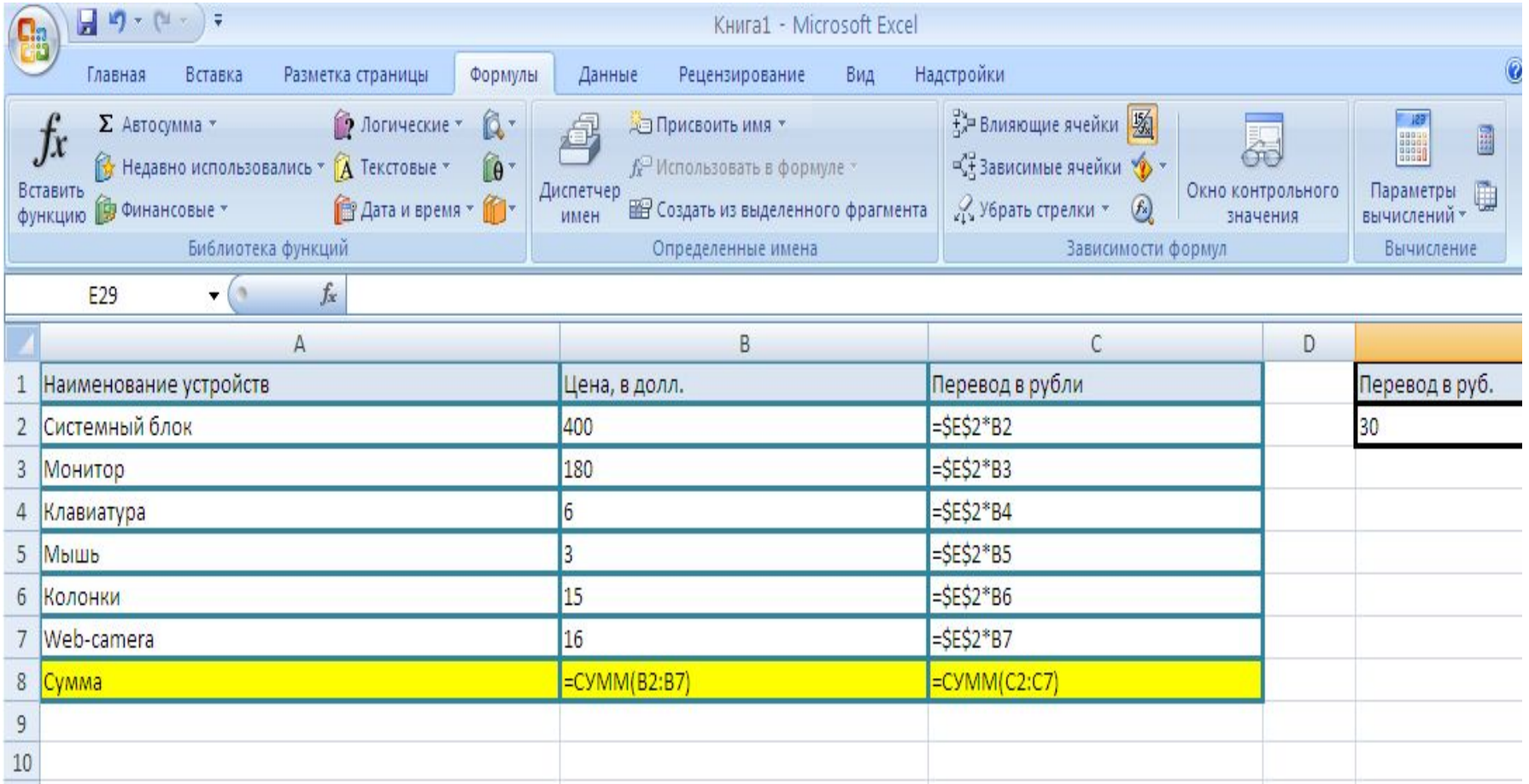

## Формат данных:

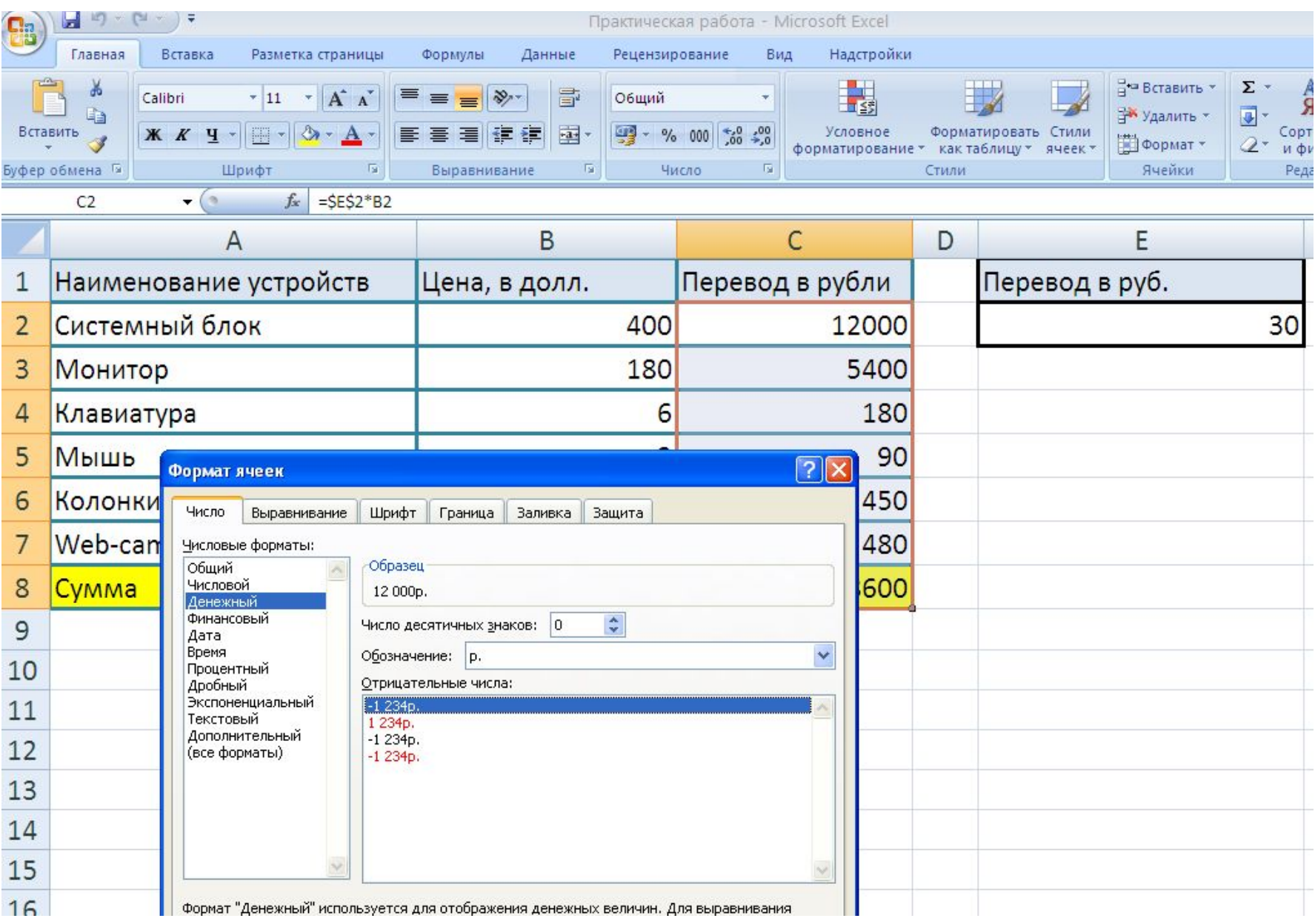

# Домашнее задание

- П. 3.2
- Карточка.